# **Oregon Capacity System**

## **PPE Input Tool Instructions**

- Link to the Oregon Capacity System: [https://oregon.hospitalcapacity.com/](https://oregon.hospitalcapacity.com/login)
- Use the PPE Input Configurator to enter the required information **every Wednesday by 0900.**

Step One Select PPE Input Tool from the homepage.

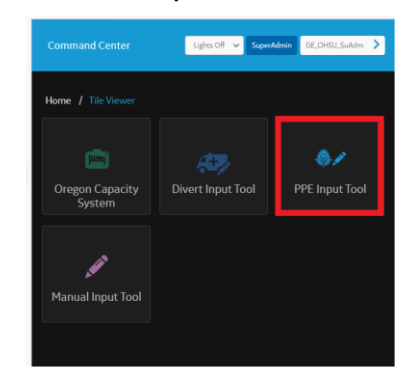

Step Two **Filter to your hospital using the drop-down menus.** 

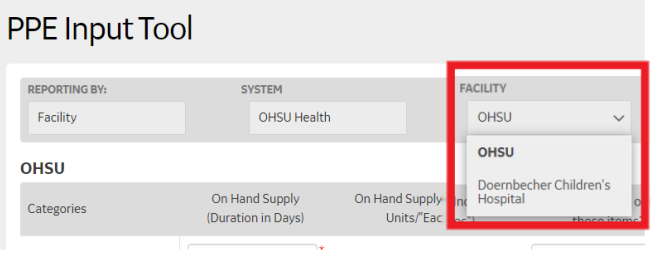

Step Three Select the category by positioning your cursor on the row to modify, it will turn blue.

### PPE Input Tool

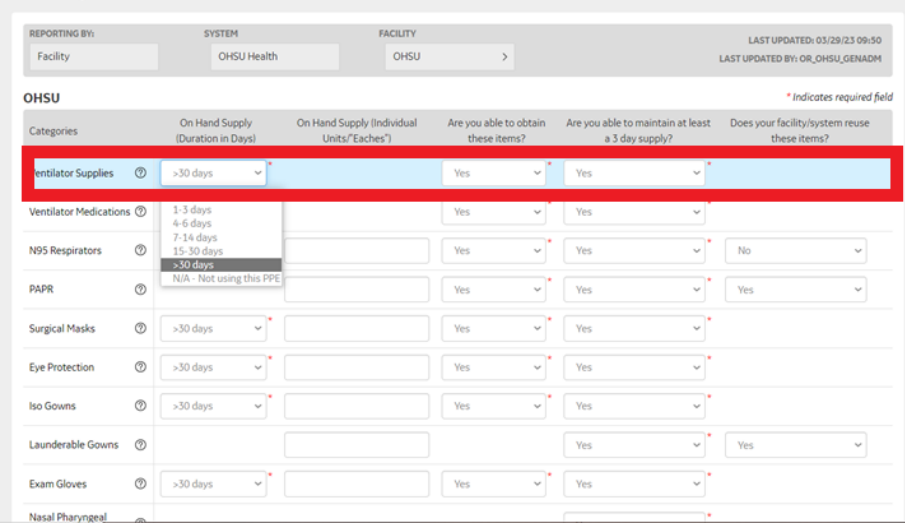

Step Four Choose the correct dropdown information.

### PPE Input Tool

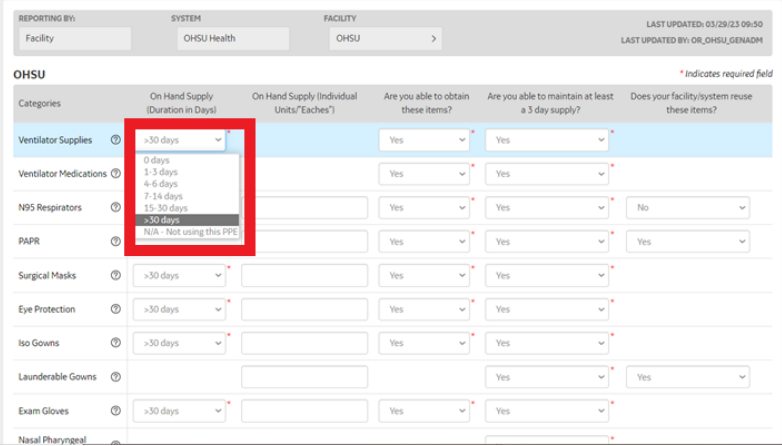

# **Step Five** Click **Update** to save the modified/added values.

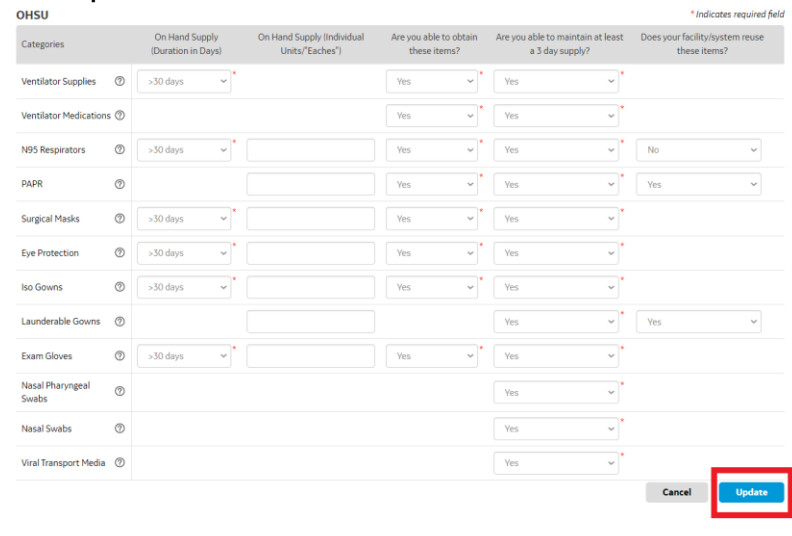

### **Questions?**

- OCS Support Resources <https://support.hospitalcapacity.com/support/home>
- Please reach out to **[Helene.anderson@apprisehealthinsights.com](mailto:Helene.anderson@apprisehealthinsights.com)** for any additional help

A SERVICE PROVIDED BY

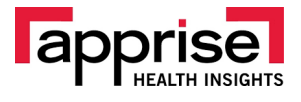

POWERED BY

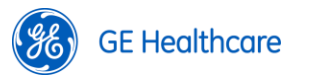